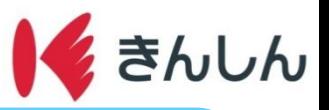

## 指紋認証・顔認証の設定手順

【注意】指紋認証および顔認証のご利用は、認証機能が搭載されたスマートフォンに限ります。 ご利用される場合は、事前にお使いのスマートフォンにて認証用に登録をお願いします。

ホーム画面の「設定」から「セキュリティ」を選択し、端末搭載認証利用をONにする。

②セキュリティを選択

①設定を選択 ②セキュリティを選択 ③端末搭載認証利用をON にする

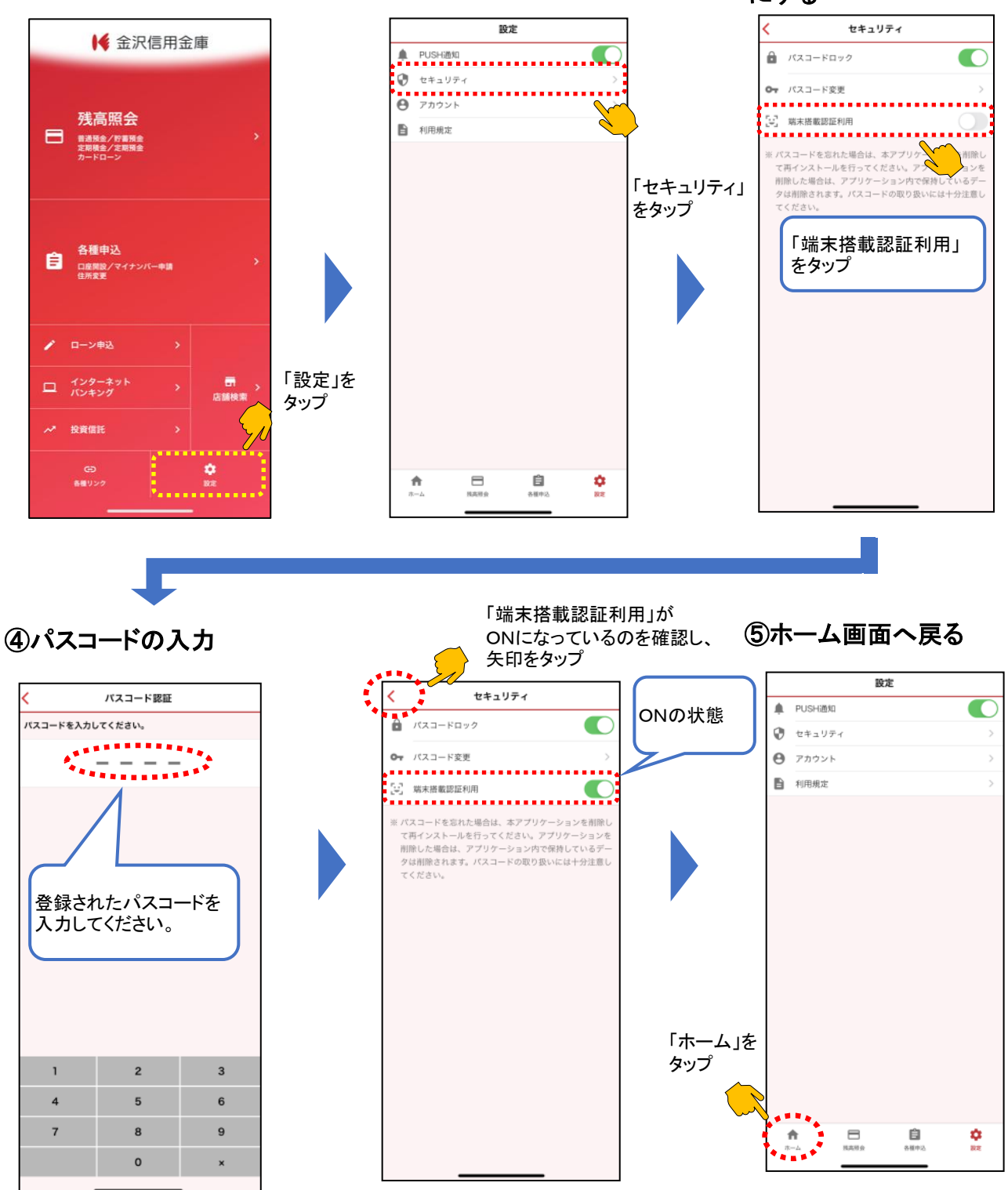